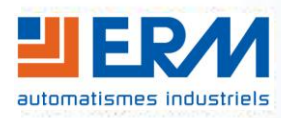

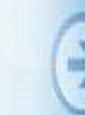

#### **ERM AUTOMATISMES INDUSTRIELS**

280 Rue Edouard Daladier 84200 CARPENTRAS Tél : 04 90 60 05 68 - Fax : 04 90 60 66 26

Site: <http://www.erm-automatismes.com/> E-Mail : [Contact@erm-automatismes.com](mailto:Contact@erm-automatismes.com)

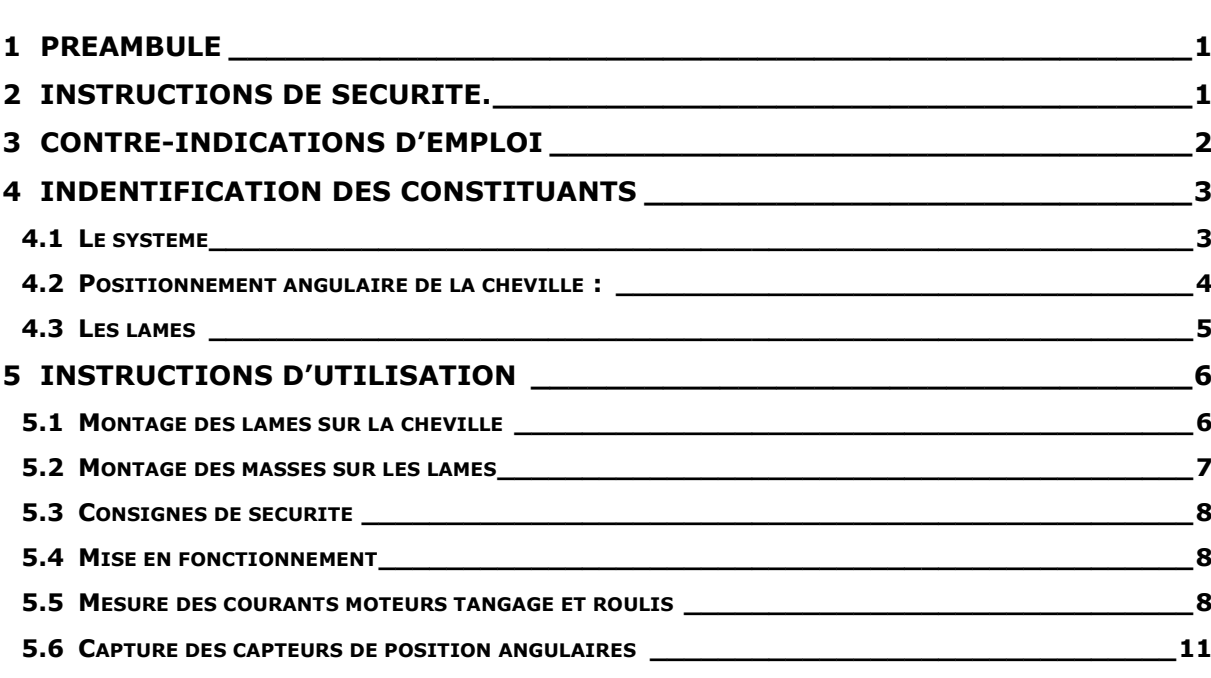

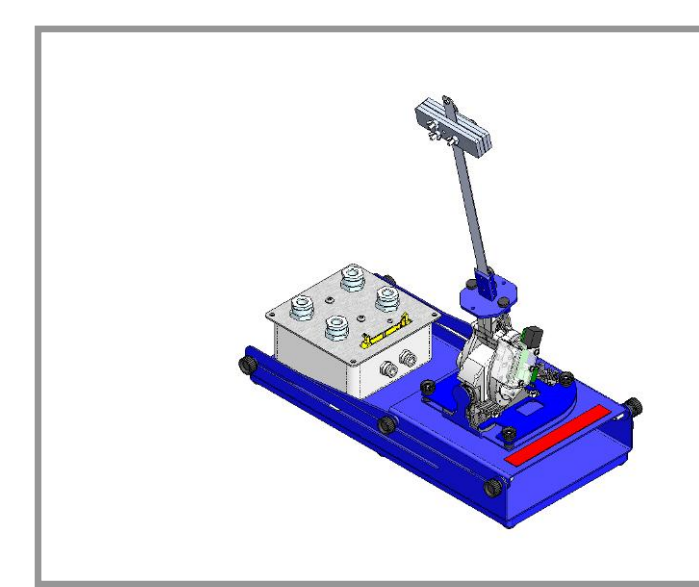

# **DOSSIER TECHNIQUE**

### **F2.3 – Instructions d'utilisation**

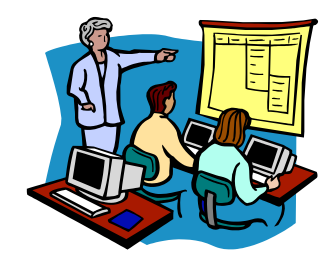

### <span id="page-1-0"></span>**1 PREAMBULE**

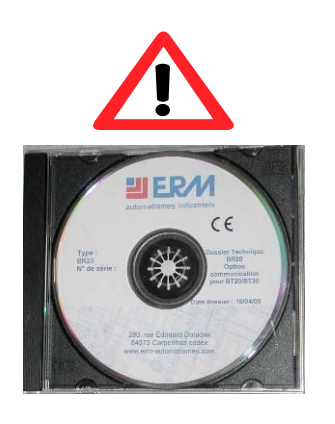

Le dossier technique de la machine est livré sur un DVD-ROM. Ce support d'information peut se dégrader au fil du temps (rayures, cassures) ou se perdre. Il est donc fortement conseillé de faire 2 copies de l'original et de les placer en lieu sûr (avec les sauvegardes et les logiciels informatiques de l'établissement par exemple) en prenant soin de noter sur les copies les indications présentes sur le DVD-ROM original.

## <span id="page-1-1"></span>**2 INSTRUCTIONS DE SÉCURITÉ.**

- **Le système doit être installé conformément à la notice d'installation, sur une table de dimensions supérieures à celles du système**
- **Avant la mise en route, vérifier le bon état du cordon d'alimentation secteur**
- **Lors du fonctionnement du système se tenir à 80 cm au minimum du système**

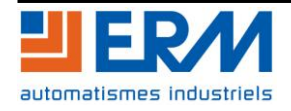

## <span id="page-2-0"></span>**3 CONTRE-INDICATIONS D'EMPLOI**

Ce système est prévu pour être utilisé dans les conditions définies par le présent dossier technique, toute autre utilisation de l'équipement est à proscrire.

Le raccordement du système doit être réalisé à l'aide des composants livrés avec le système tout en se référant au dossier technique.

La société ERM décline donc toute responsabilité dans le cas d'une mauvaise utilisation de l'équipement. Il est également important de noter que ce dernier point peut entraîner une annulation pure et simple de la garantie de l'équipement.

Les recommandations suivantes doivent être strictement suivies :

- **Ne pas mettre en service l'équipement sans avoir pris connaissance du dossier technique.**
- **Les interventions doivent être réalisées par du personnel habilité et en respectant les normes en vigueurs.**
- **Il est impératif de couper les énergies avant toute intervention sur le système.**
- **Le système doit être normalement utilisé et stocké dans un local éclairé, non-poussiéreux, sec et tempéré.**
- **Il est impératif de maintenir le système en bon état de fonctionnement.**
- **Les activités réalisées sur le système sont sous la responsabilité de l'enseignant.**

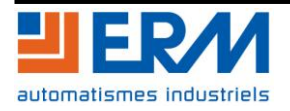

# <span id="page-3-0"></span>**4 INDENTIFICATION DES CONSTITUANTS**

## <span id="page-3-1"></span>**4.1 Le système**

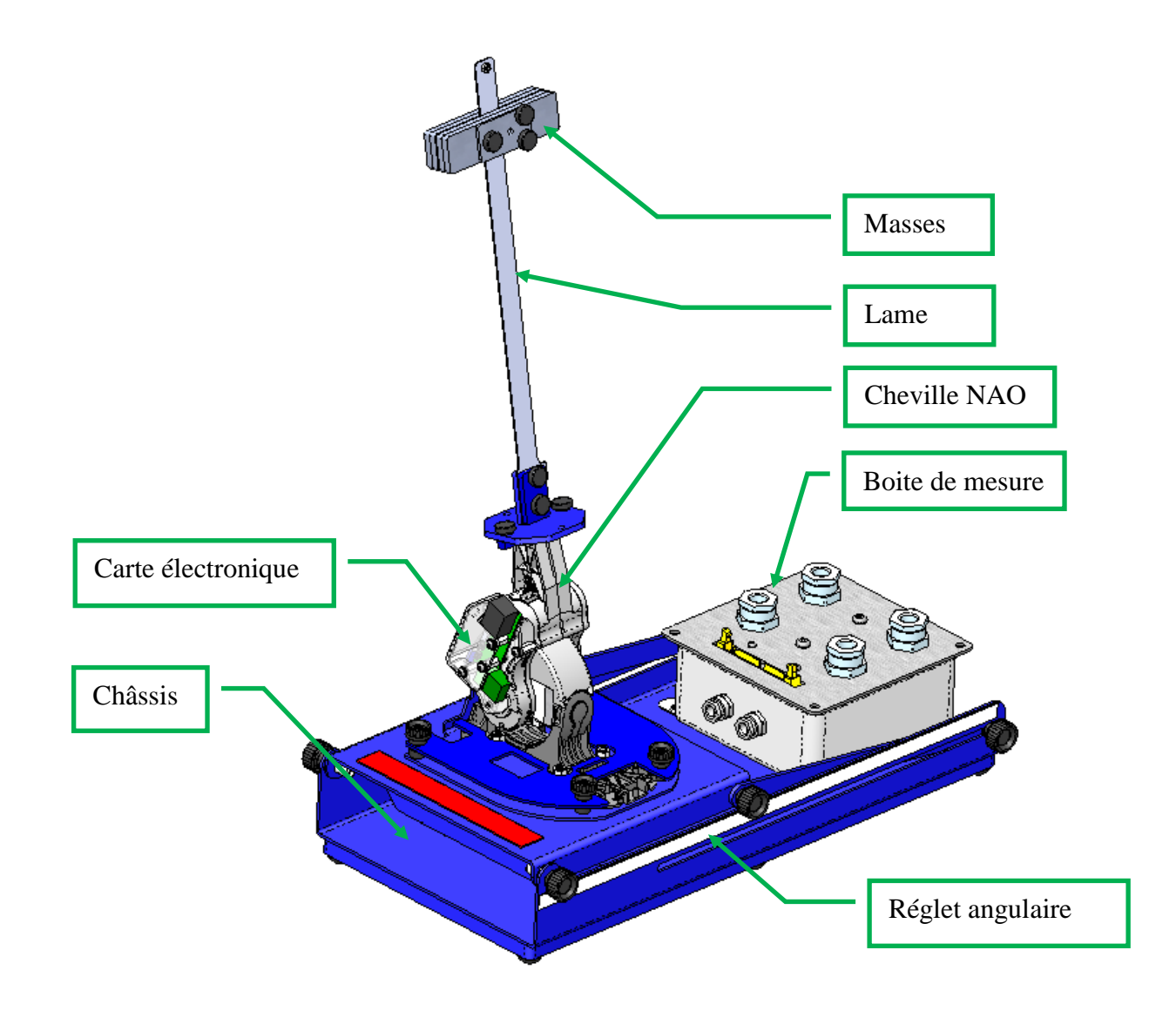

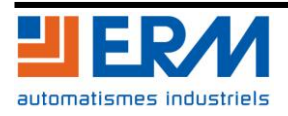

### <span id="page-4-0"></span>**4.2 Positionnement angulaire de la cheville :**

Le support de cheville est positionnable angulairement de 0° à 90°.

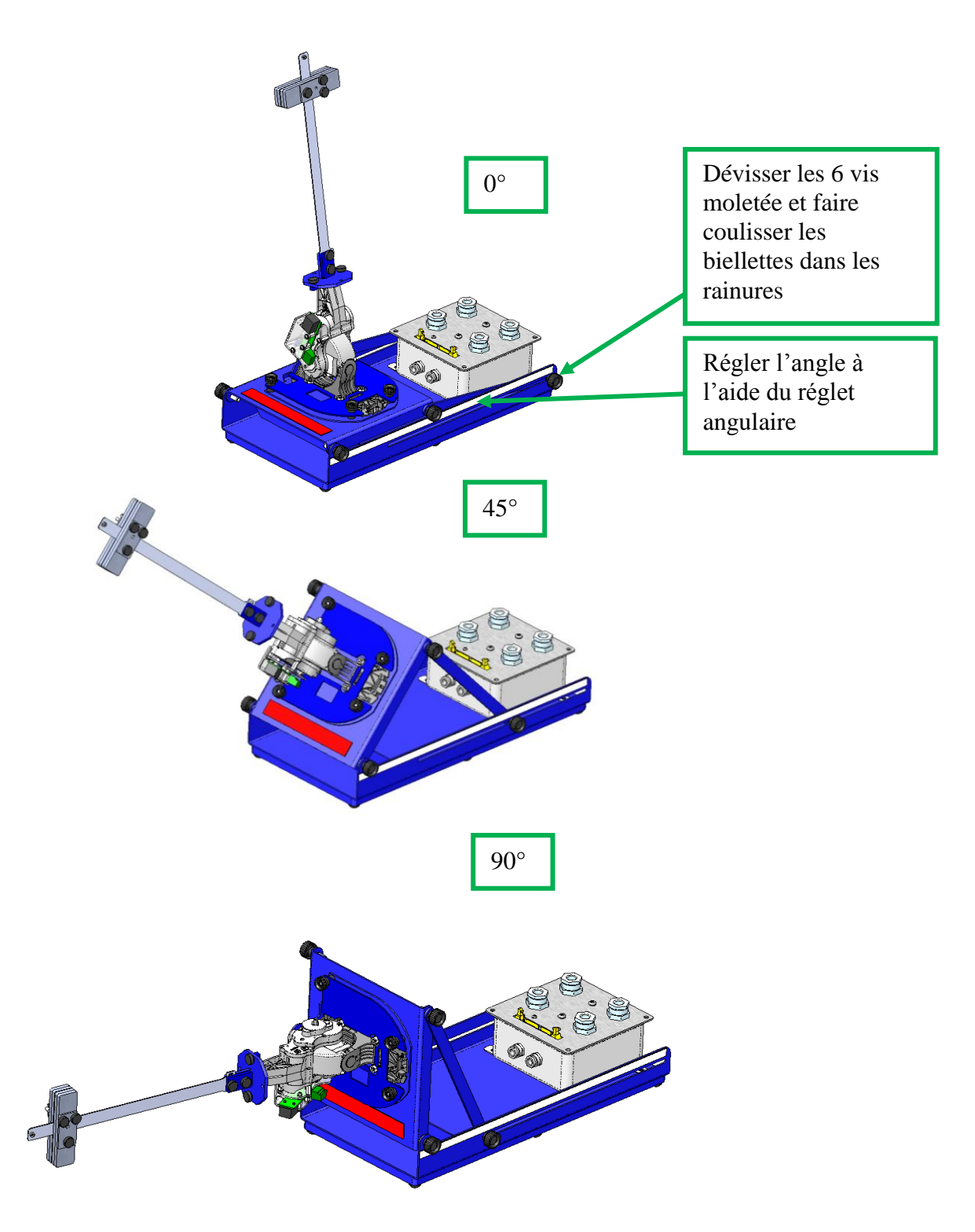

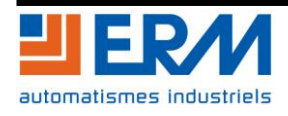

### <span id="page-5-0"></span>**4.3 Les lames**

3 lames souples de différente largeur et 1 lame rigide sont livrées avec le système :

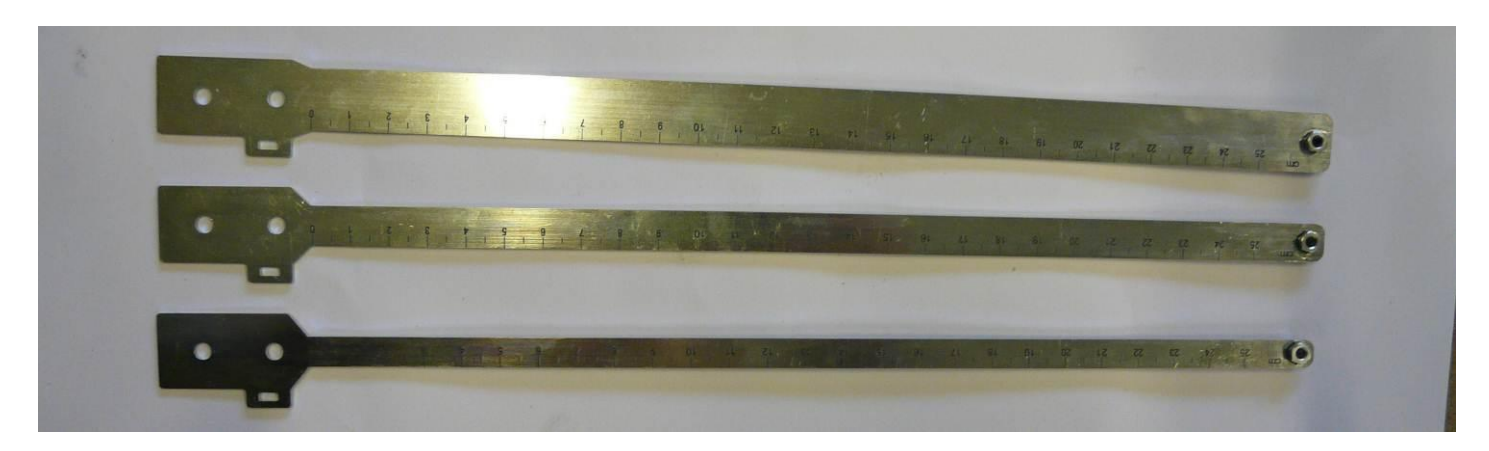

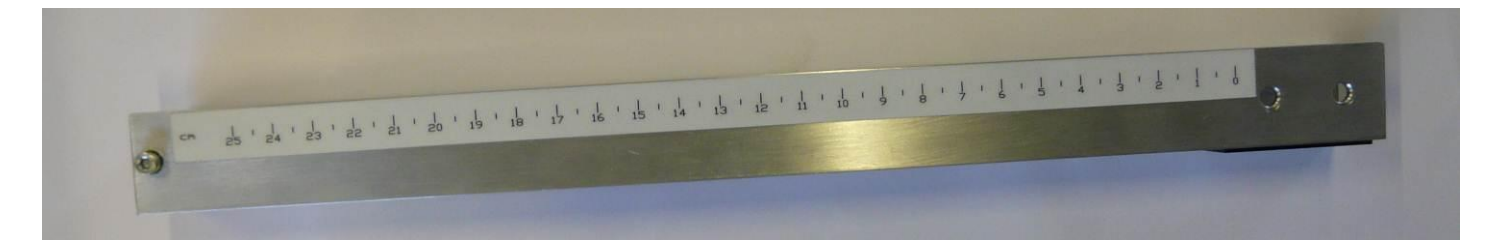

La masse de la lame rigide est inscrite sur l'étiquette :

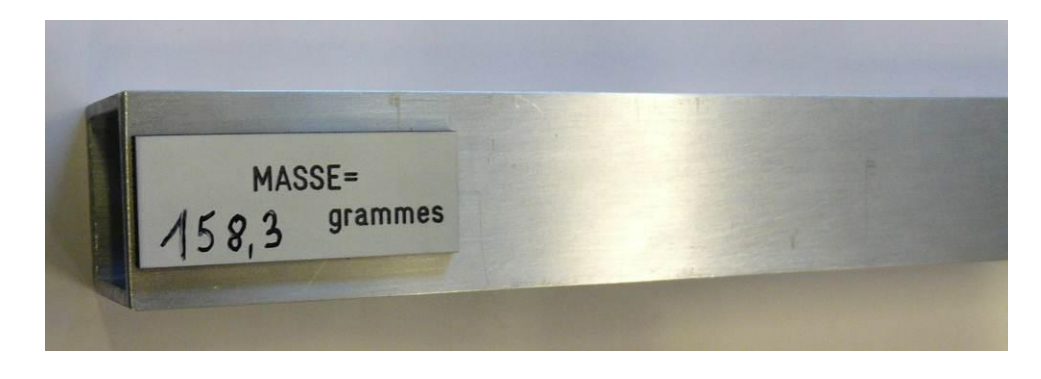

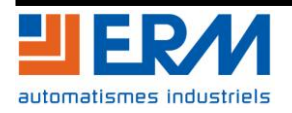

## <span id="page-6-0"></span>**5 INSTRUCTIONS D'UTILISATION**

### <span id="page-6-1"></span>**5.1 Montage des lames sur la cheville**

Montage d'une lame souple :

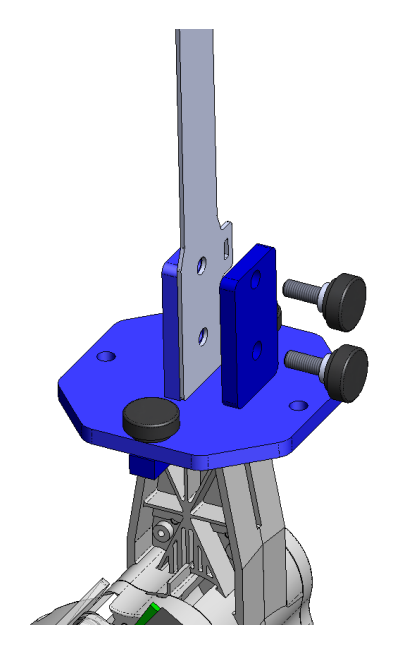

Montage de la lame rigide :

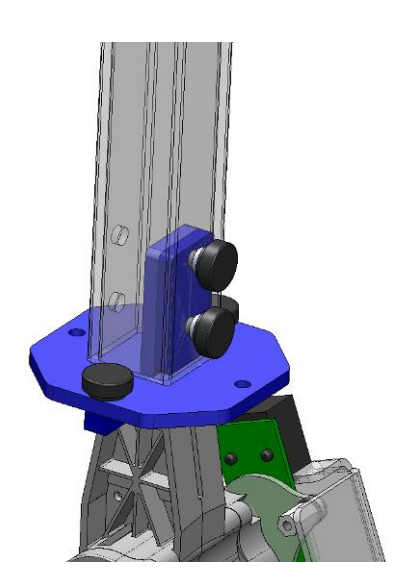

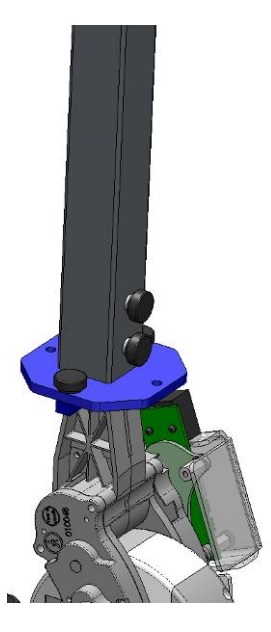

Attention, à la suite du montage d'une lame, vérifier que cette dernière est correctement montée et que les vis moletées sont bien serrées.

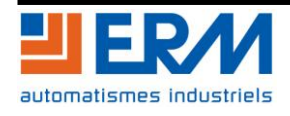

#### <span id="page-7-0"></span>**5.2 Montage des masses sur les lames**

Il existe 3 types de masses dans le kit :

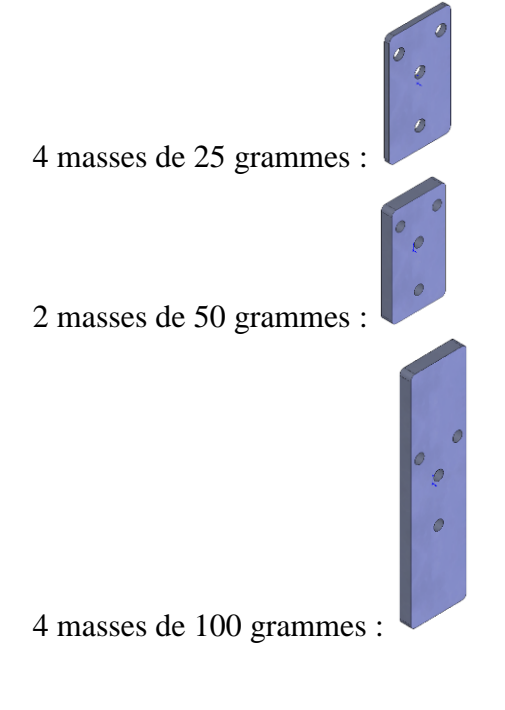

Cale pour montage des masses sur les lames souples :

Montage sur une lame souple :

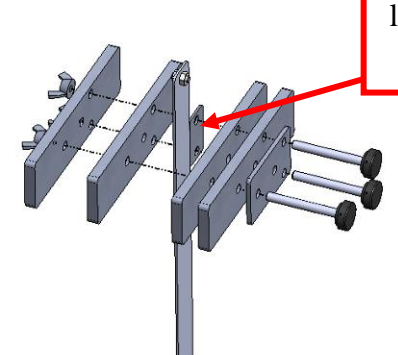

Lors du montage des masses sur une lame souple, ne pas oublier de monter la cale !!!

Montage sur une lame rigide : (même principe que pour la lame souple)

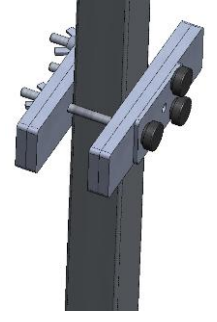

Attention, à la suite du montage d'une masse, vérifier que cette dernière est correctement montée et que les vis moletées sont bien serrées.

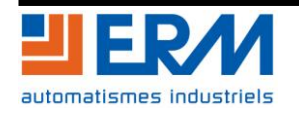

#### <span id="page-8-0"></span>**5.3 Consignes de sécurité**

Lors du fonctionnement du système se tenir à 80cm au minimum du système

#### <span id="page-8-1"></span>**5.4 Mise en fonctionnement**

Voir le document d'utilisation logicielle.

#### <span id="page-8-2"></span>**5.5 Mesure des courants moteurs tangage et roulis**

Le boîtier de mesure donne accès aux courants moteurs de chacun des 2 axes de pilotage de la cheville :

- le moteur pour l'axe tangage ;
- le moteur pour l'axe roulis.

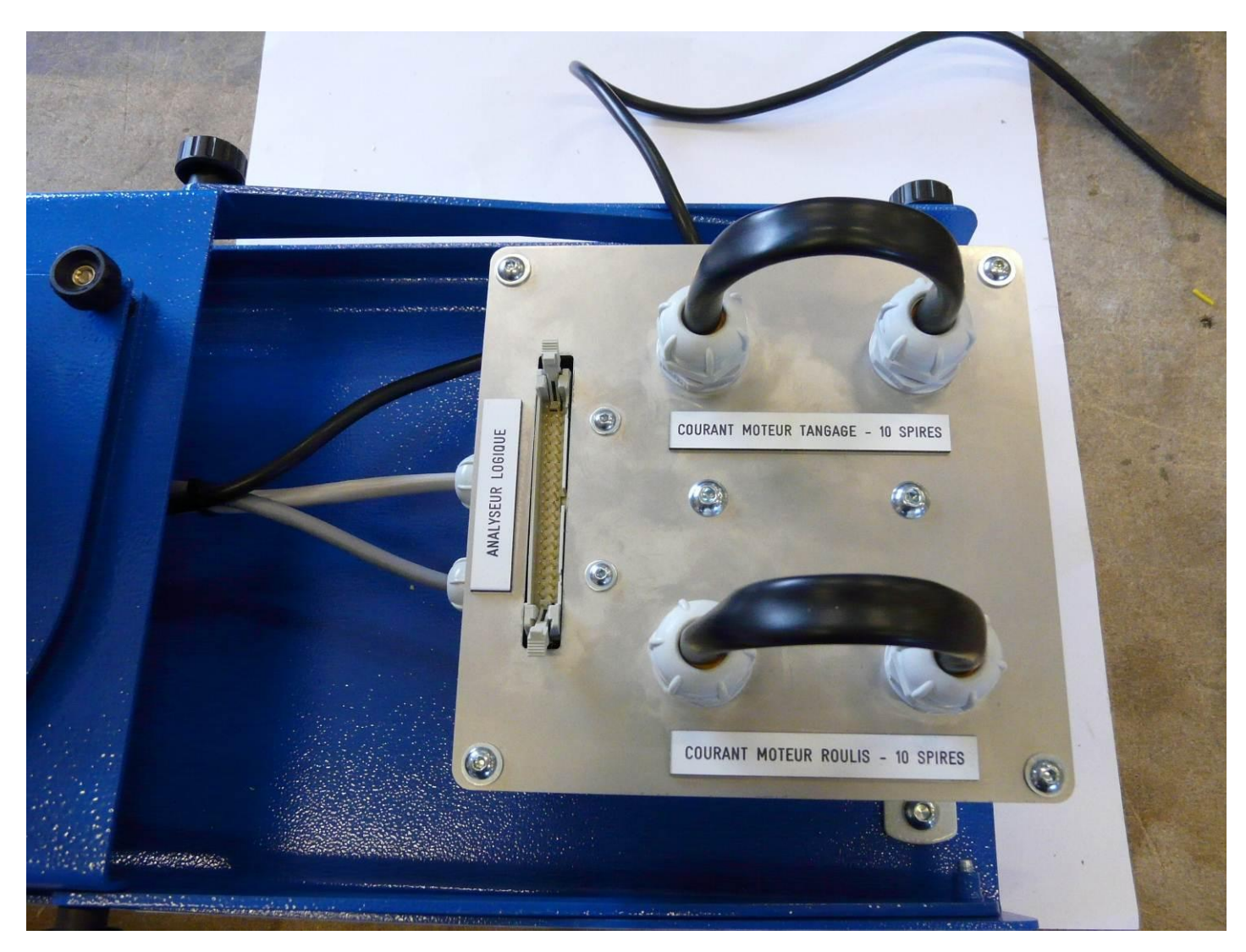

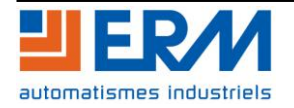

### **DOSSIER MACHINE Module d'étude d'asservissement Pied+Cheville F2.3 Utilisation Page** 9/12

La mesure se fait par une pince ampèremétrique (réf. ERM AQ13) à clipser sur l'une ou l'autre des boucles disponibles sur le boîtier de mesure.

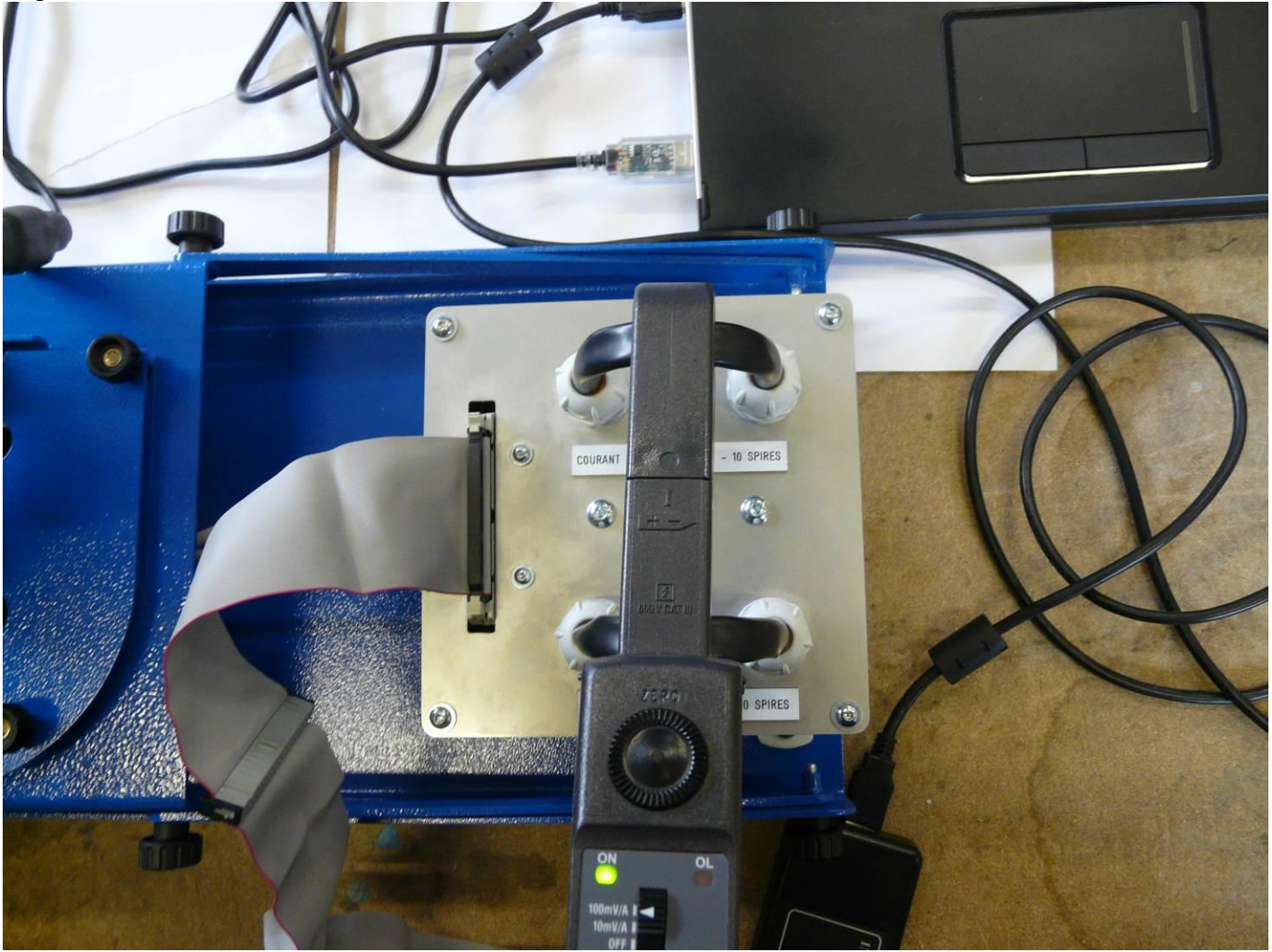

La boucle de mesure courant du moteur tangage, respectivement moteur roulis, est composée de 10 spires de fils : l'intensité lue par la pince ampèremétrique doit être divisée par 10 pour accéder à la l'intensité qui parcourt le moteur tangage, (roulis, respectivement).

La boucle de 10 spires est intercalée dans la branche d'alimentation du moteur tangage (roulis, respectivement) du pont en H :

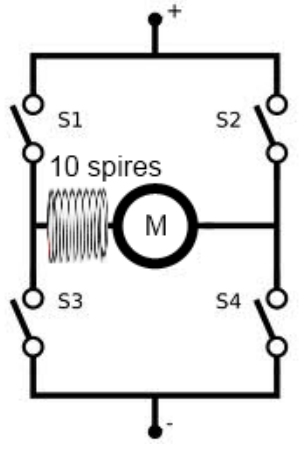

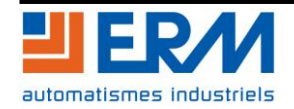

Régler le calibre de la pince ampèremétrique sur 100mV/A et connecter la fiche BNC à un oscilloscope.

Avec le logiciel de pilotage de la cheville, lancer une séquence de pilotage. Exemple d'oscillogramme d'intensité pour une consigne de tangage sinus de 30° :

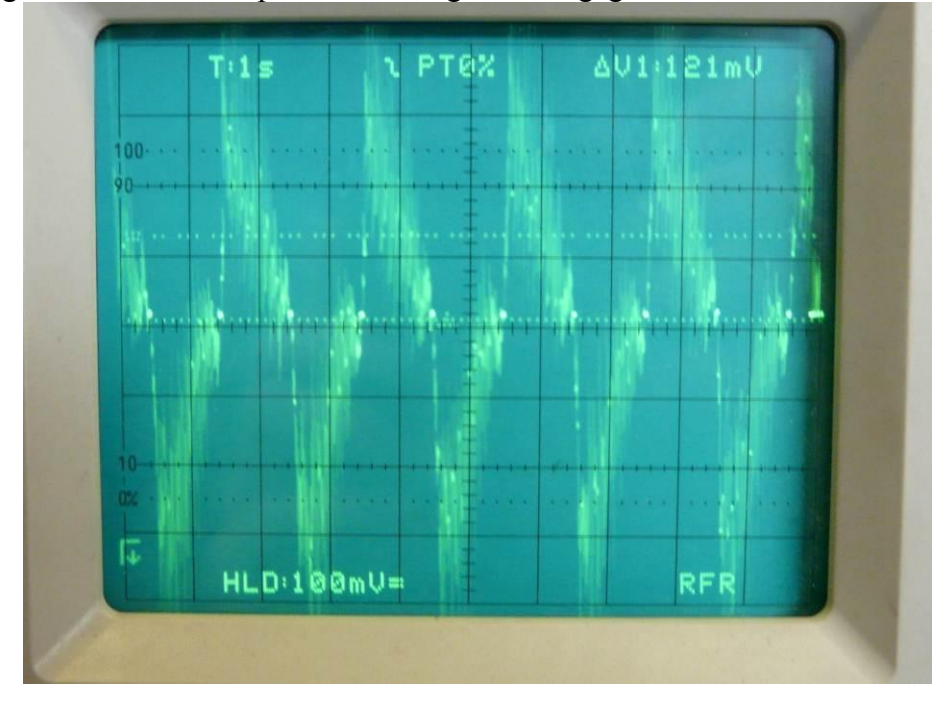

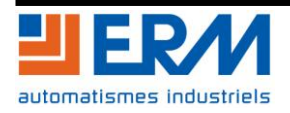

#### <span id="page-11-0"></span>**5.6 Capture des capteurs de position angulaires**

La cheville possède 4 capteurs de position angulaire absolue :

- sur l'axe du moteur tangage ;
- sur l'axe du réducteur tangage ;
- sur l'axe du moteur roulis ;
- sur l'axe du réducteur roulis ;

Ces capteurs de position angulaire absolue sont de type MRE (Magnetic Rotary Encoder). L'encodeur de position utilise la position angulaire d'un aimant pour donner un angle.

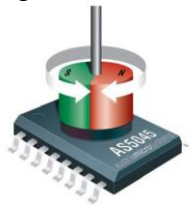

Ces capteurs sont fabriqués par Austria microsystems (réf. Austria microystems AS5045, cf. documentation constructeur sur le DVD ERM :

\NA11 - SOUS ENSEMBLE PIED CHEVILLE ASSERVI\DTNA11\Documentation technique\ MRE Austria microsystems - AS5045 Datasheet (v1.7).pdf).

Chaque capteur est intégré dans un circuit intégré. Il renvoie l'information de position angulaire numérisée sur 12 bits sur le bus SPI de la cheville, ainsi que 6 bits d'information additionnels (validité de la mesure, augmentation/diminution du champ magnétique depuis la dernière mesure, …).

Les 4 capteurs peuvent être chainés sur un même bus SPI (fonction « daisy-chain »).

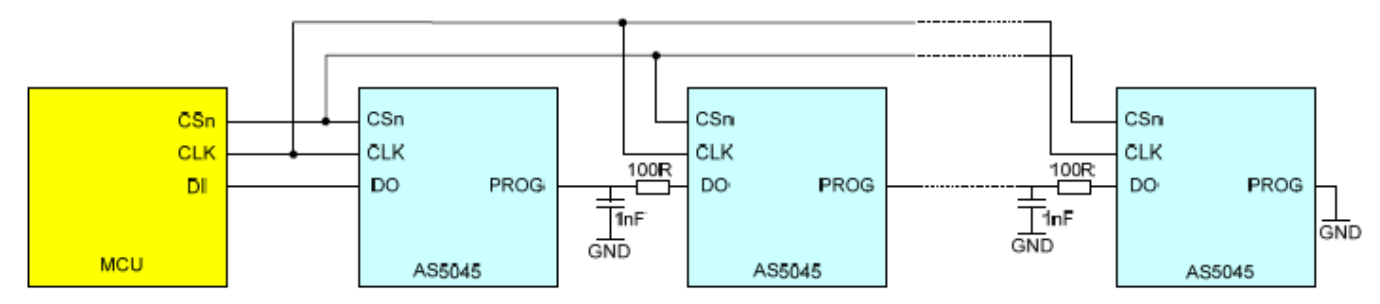

On lit donc sur le bus SPI une seule trame pour l'ensemble des 4 capteurs. Cette trame est à découper pour isoler les 12 bits codant la valeur angulaire et les 6 bits d'information de chacun des capteurs. En mode daisychain, un bit supplémentaire par capteur (dont la valeur est à ignorer) est intercalé entre chaque valeur de capteur. Il faut donc découper la trame en morceaux de 19 bits et supprimer le bit intercalaire pour traiter le message SPI.

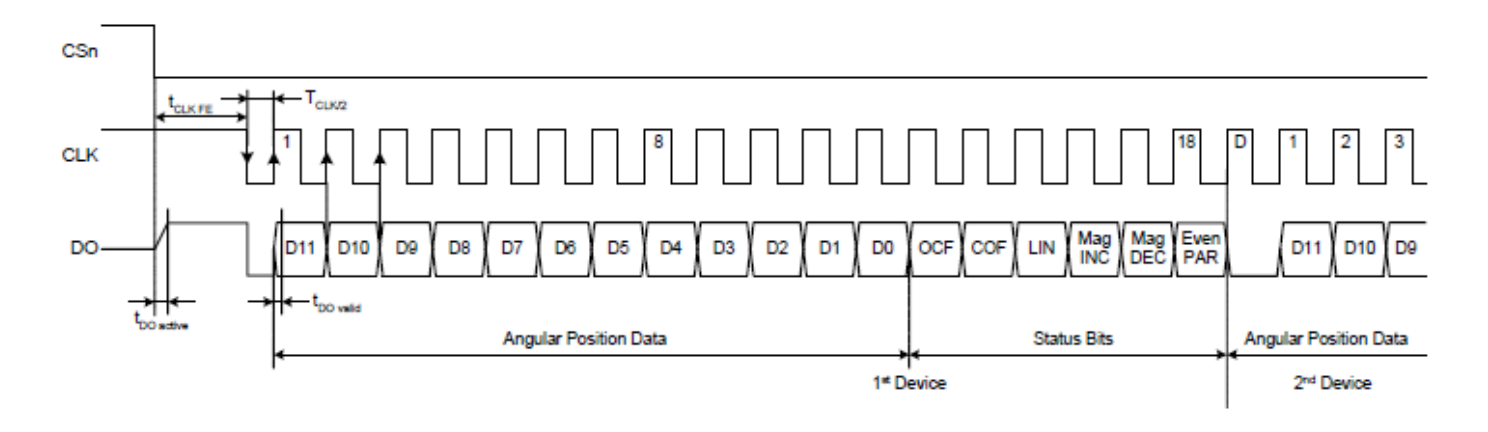

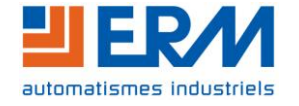

Le bus SPI est disponible sur le boîtier de mesure au niveau du connecteur HE10 40 broches libellé « Analyseur logique ».

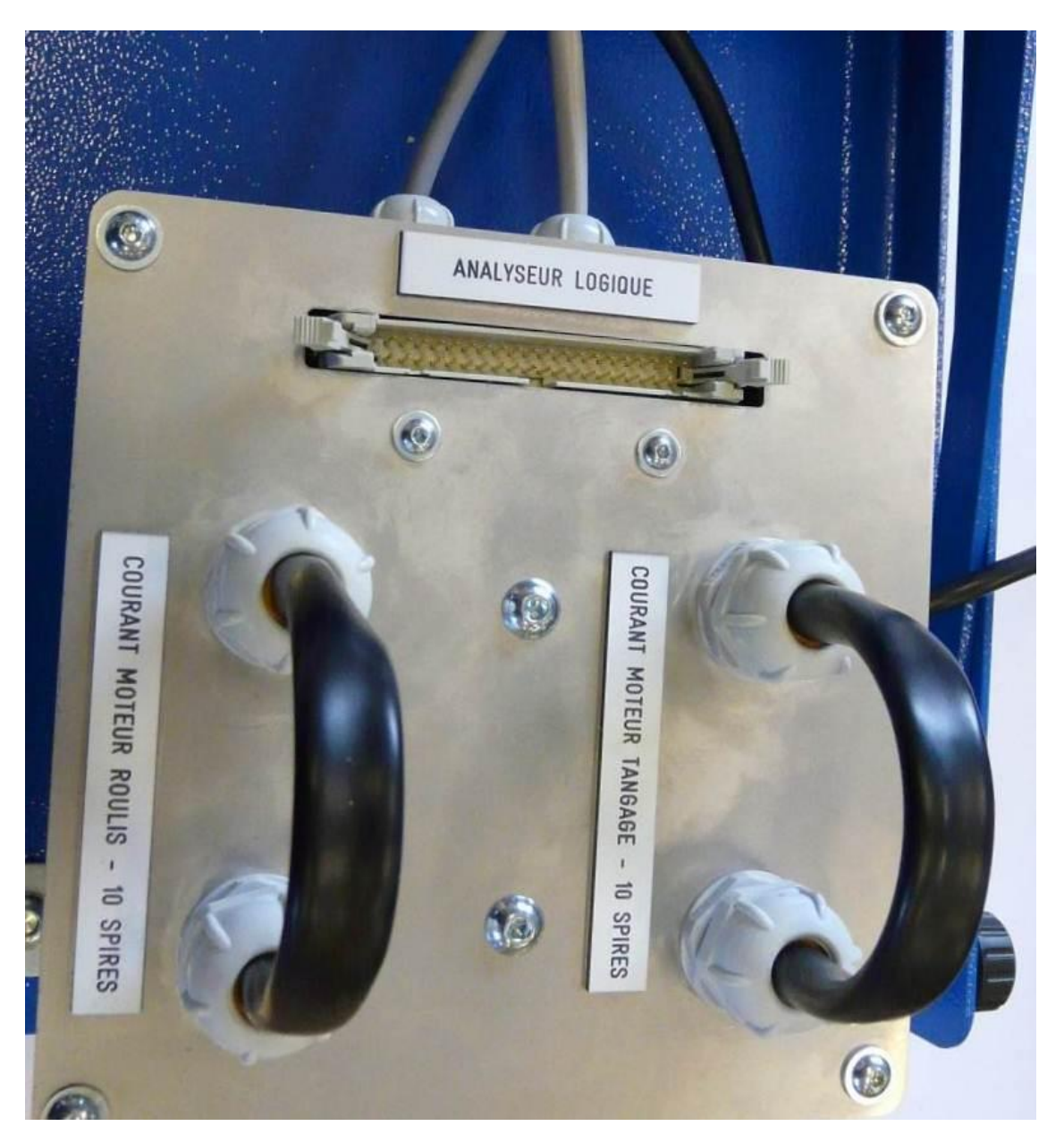

L'interprétation des trames SPI se fait avec l'analyseur logique (réf. ERM PR09). Relier le boîtier de mesure et l'analyseur logique avec la nappe fournie. Brancher l'analyseur logique sur un port USB du PC et lancer le logiciel LogicPort.

Ouvrer le fichier de configuration pour interpréter les trames SPI (cf DVD-ERM :

\NA11 - SOUS ENSEMBLE PIED CHEVILLE ASSERVI\PGNA11\LogicPort - fichier de configuration bus SPI\ SPI\_MRE\_Nao\_FC.LPF

Lancer l'acquisition en cliquant sur Acquisition -> Recurring (F5). Ci-dessous, une copie d'écran du logiciel :

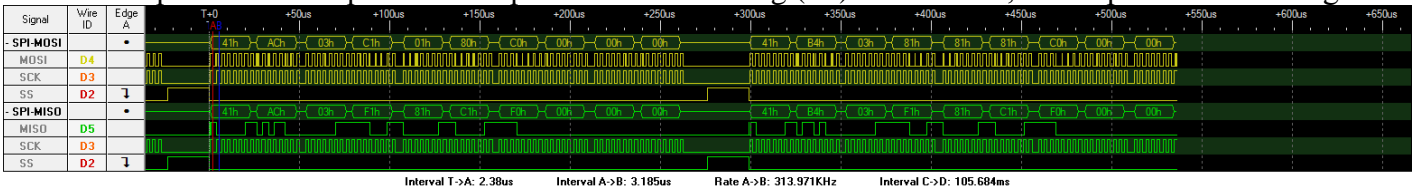

NAO MBEs 03/10/2012.16:17:39

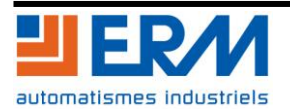